## **BAB V**

## **IMPLEMENTASI DAN PENGUJIAN**

#### **5.1 HASIL IMPLEMENTASI**

Pada bab ini akan dibahas tentang implementasi dan pengujian terhadap sistem yang baru. Tahapan implementasi sistem sistem merupakan tahap meletakkan sistem upaya siap untuk dioperasikan. Setelah implementasi maka dilakukan pengujian sistem yang baru dimana akan dilihat kekurangankekurangan pada aplikasi yang baru untuk selanjutnya diadakan pengembangan sistem.

Adapun hasil implementasi dari halaman output tersebut, adalah sebagai berikut :

1. Tampilan *form* hasil

*Form* hasil merupakan form yang bisa dilihat siswa tanpa harus melakukan *login.* Tampilan *form* hasil dapat dilihat pada gambar 5.1.

■ Hasil → DLogin

#### Hasil Penjurusan

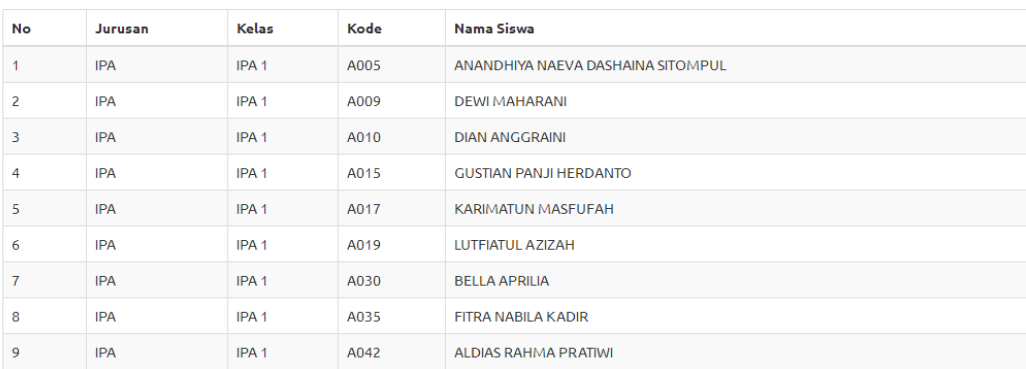

#### **Gambar 5.1 Tampilan Form Hasil**

2. Tampilan *Form Login*

*Form Login* merupakan form untuk menjalankan sistem dan hanya dapat dilakukan oleh admin. Tampilan *form login* dapat dilihat pada gambar 5.2 yang merupakan hasil implementasi dari rancangan pada gambar 4.14

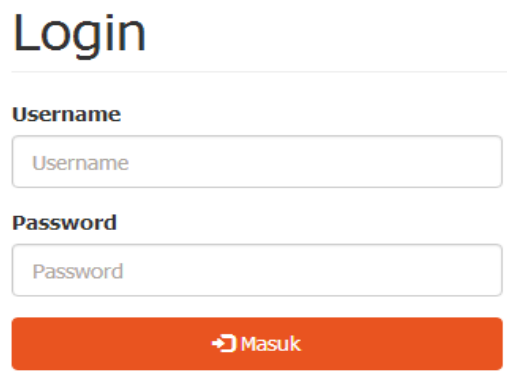

**Gambar 5.2 Tampilan** *Form* **Login**

3. Tampilan Menu Utama / Home

Tampilan menu utama / home adalah tampilan yang digunakan dalam menghubungkan *form* pengelolaan data. Tampilan menu utama dapat dilihat pada gamabar 5.3 dan tampilan berikut ini merupakan hasil implementasi dari rancangan pada gambar 4.15

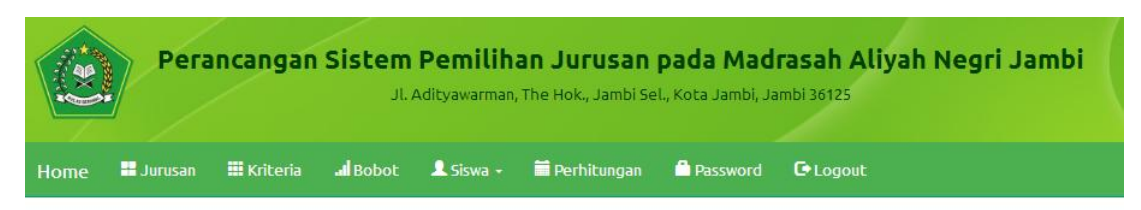

# SELAMAT DATANG DI MADRASAH ALIYAH NEGRI MODEL **JAMBI**

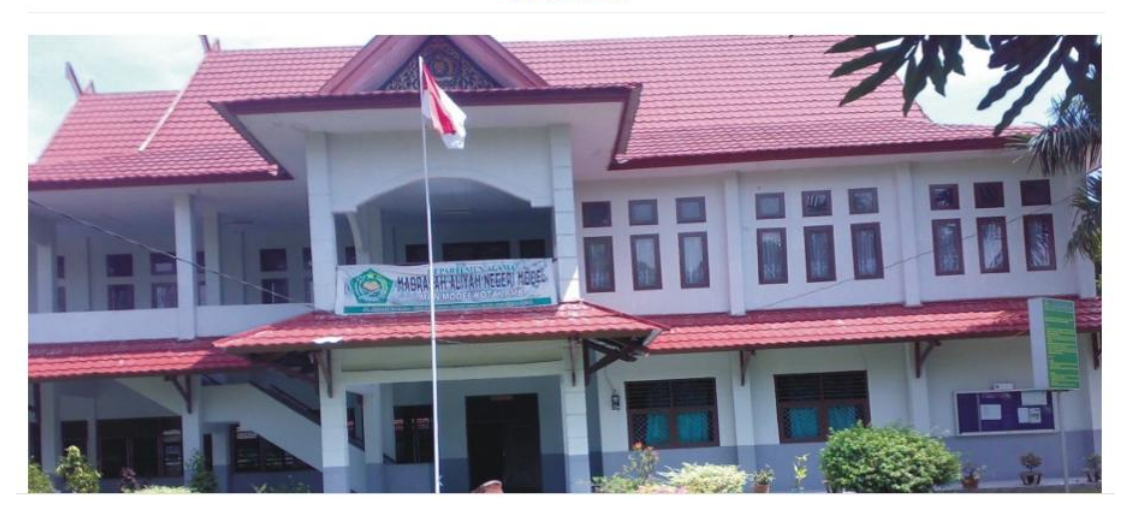

**Gambar 5.3 Tampilan Menu Utama / Home**

4. Tampilan *Form* Jurusan

Tampilan *form* jurusan adalah tampilan semua jurusan yang ada pada sekolah MAN MODEL Jambi. Tampilan form jurusan dapat dilihat pada gambar 5.4 dan tampilan berikut ini merupakan hasil implementasi dari rancangan pada gambar 4.16

# Jurusan

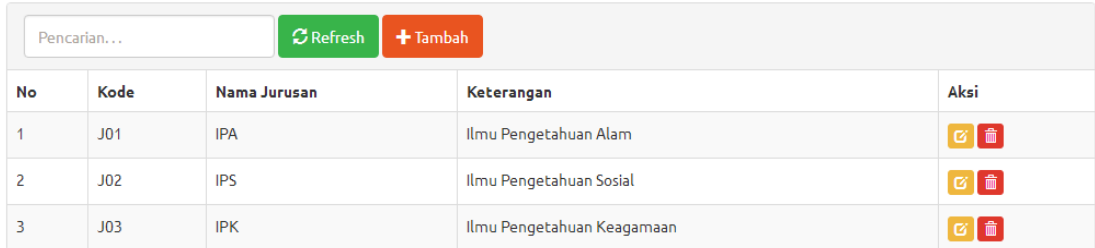

## **Gambar 5.4 Tampilan** *Form* **Jurusan**

5. Tampilan *Form* Kriteria

Tampilan *form* kriteria merupakan tampilan *form* data kriteria yang telah ditentukan oleh pihak sekolah. Tampilan *form* kriteria ini dapat dilihat pada gambar 5.5 dan tampilan berikut ini yang merupakan hasil implementasi dari rancangan pada gambar 4.17

## Kriteria

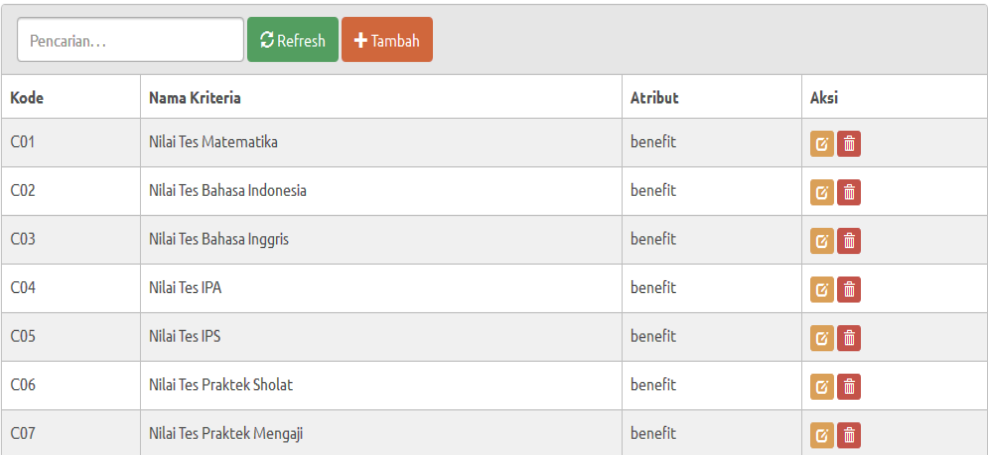

### **Gambar 5.5 Tampilan** *Form* **Kriteria**

6. Tampilan *Form* Bobot

Tampilan *form* bobot merupakan tampilan *form* nilai bobot dari masingmasing jurusan yang ditentukan oleh pihak sekolah. Tampilan form kriteria ini dapat dilihat pada gambar 5.6 dan tampilan berikut ini yang merupakan hasil implementasi dari rancangan pada gambar 4.18

# Nilai bobot kriteria

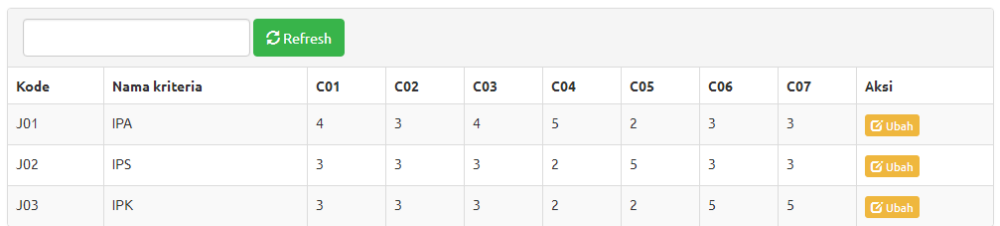

#### **Gambar 5.6 Tampilan** *Form* **Bobot**

7. Tampilan *Form* Data Siswa

Tampilan *form* data siswa merupakan tampilan *form* pengelolaan data siswa. Tampilan *form* data siswa ini dapat dilihat pada gambar 5.7 dan tampilan berikut ini yang merupakan hasil implementasi dari rancangan pada gambar 4.19

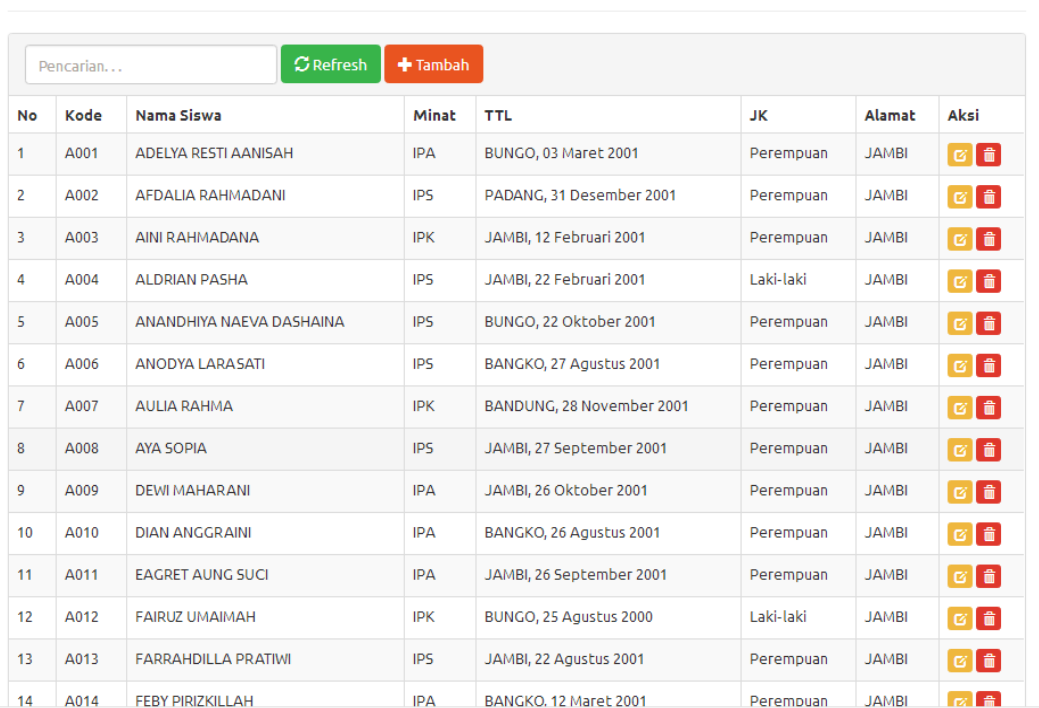

# Siswa

**Gambar 5.7 Tampilan** *Form* **Data Siswa**

#### 8. Tampilan *Form* Nilai Siswa

Tampilan *Form* Nilai Siswa adalah tampilan *form* nilai siswa. Tampilan *form* nilai siswa ini dapat dilihat pada gambar 5.8 dan tampilan berikut ini merupakan hasil implementasi dari rancangan pada gambar 4.20

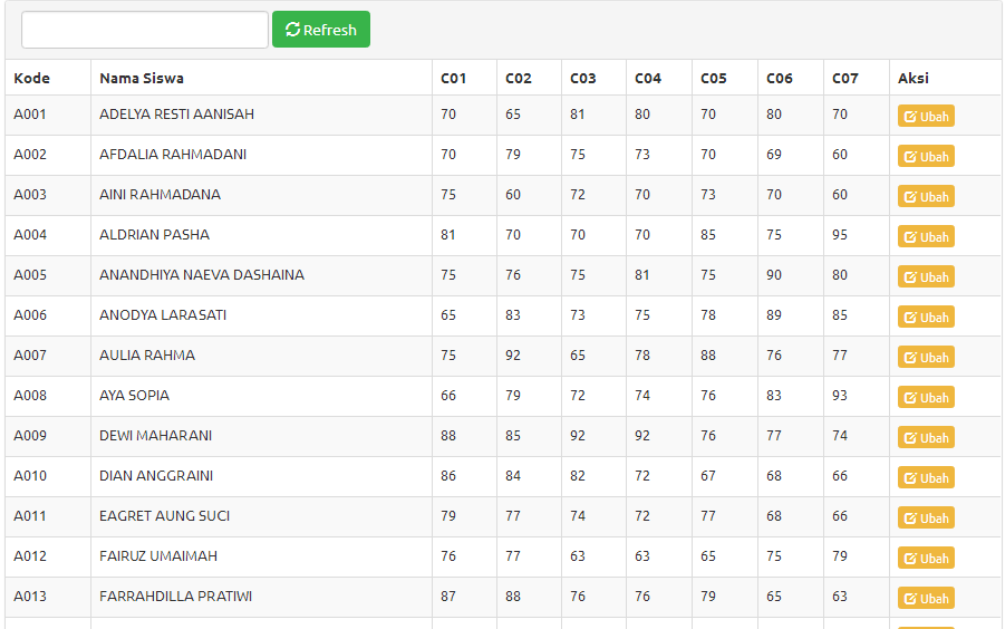

#### Nilai Bobot Siswa

#### **Gambar 5.8 Tampilan** *Form* **Nilai Siswa**

#### 9. Tampilan *From* Perhitungan

Tampilan *form* perhitungan adalah tampilan *form* nilai siswa. Tampilan *form* perhitungan ini dapat dilihat pada gambar 5.9 dan tampilan berikut ini merupakan hasil implementasi dari rancangan pada gambar 4.21

# Hasil Perhitungan

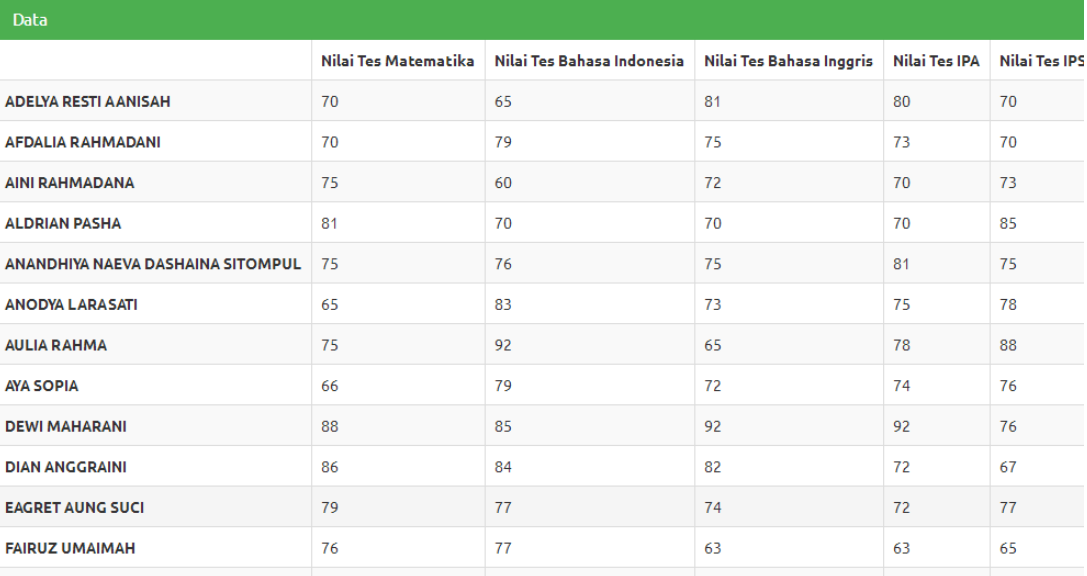

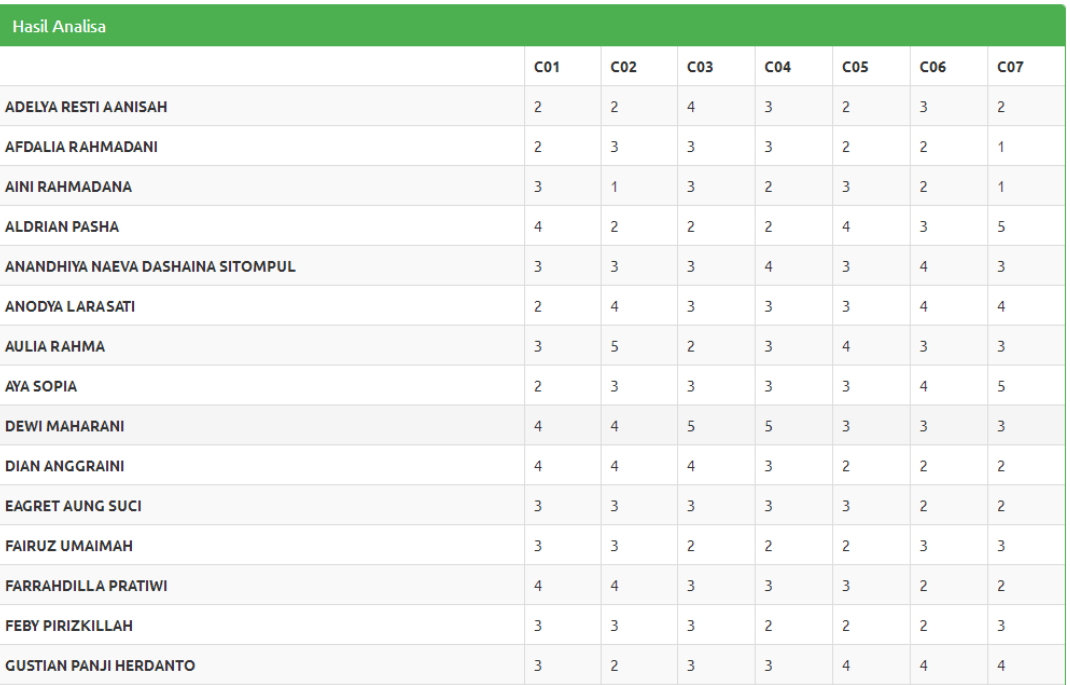

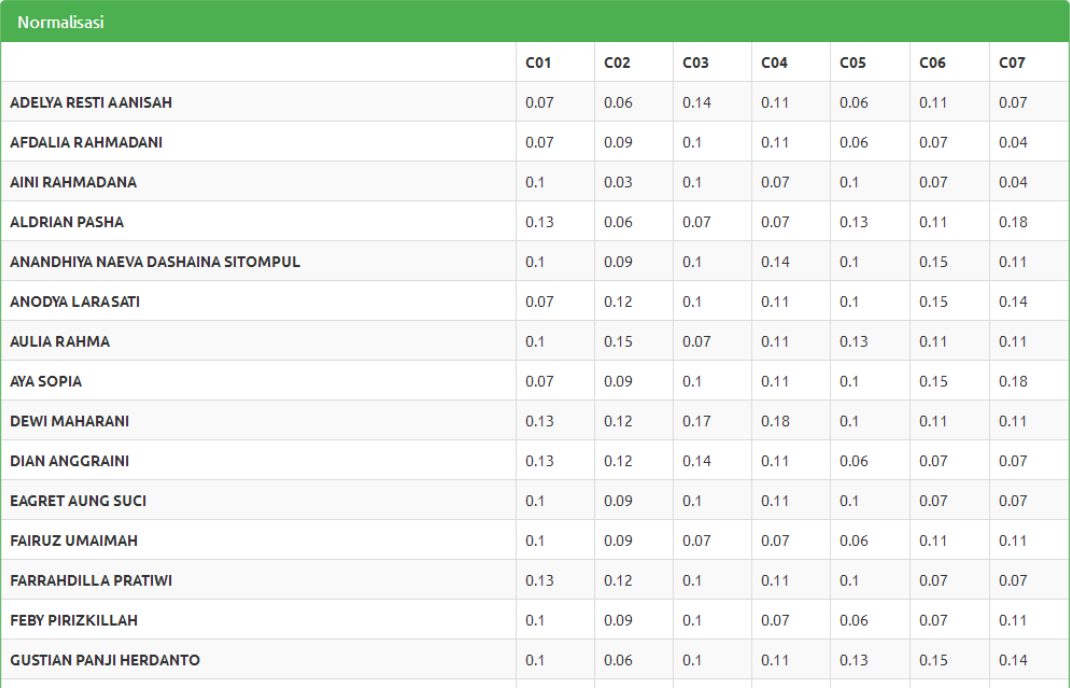

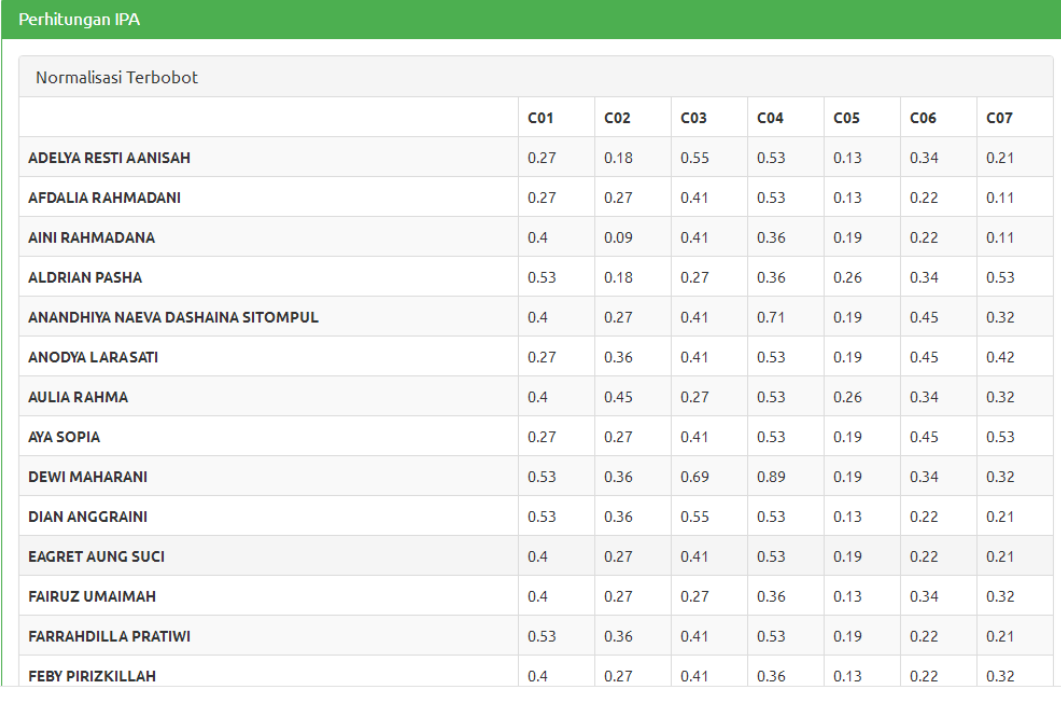

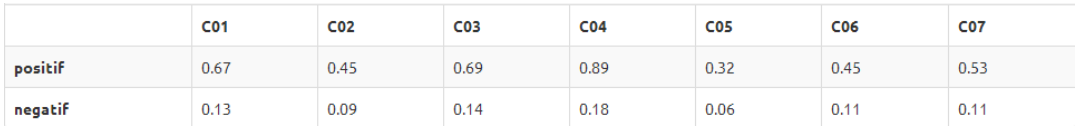

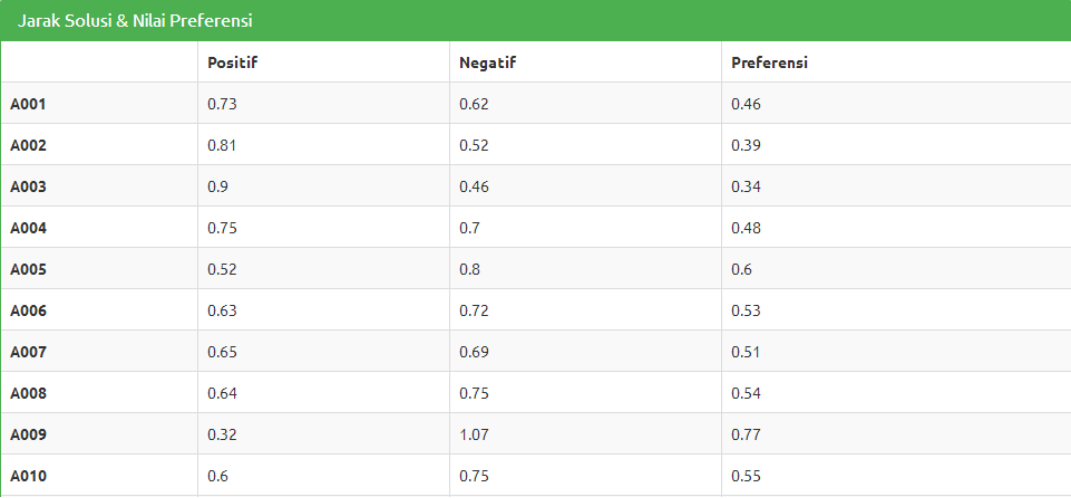

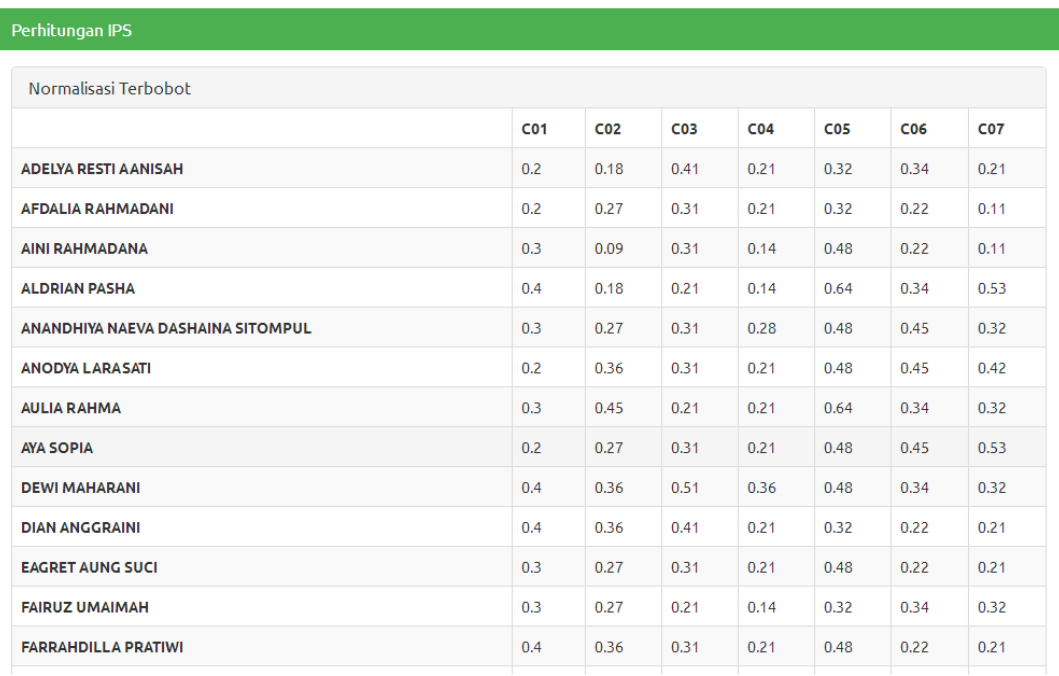

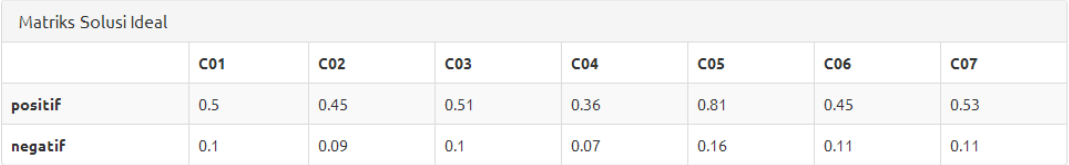

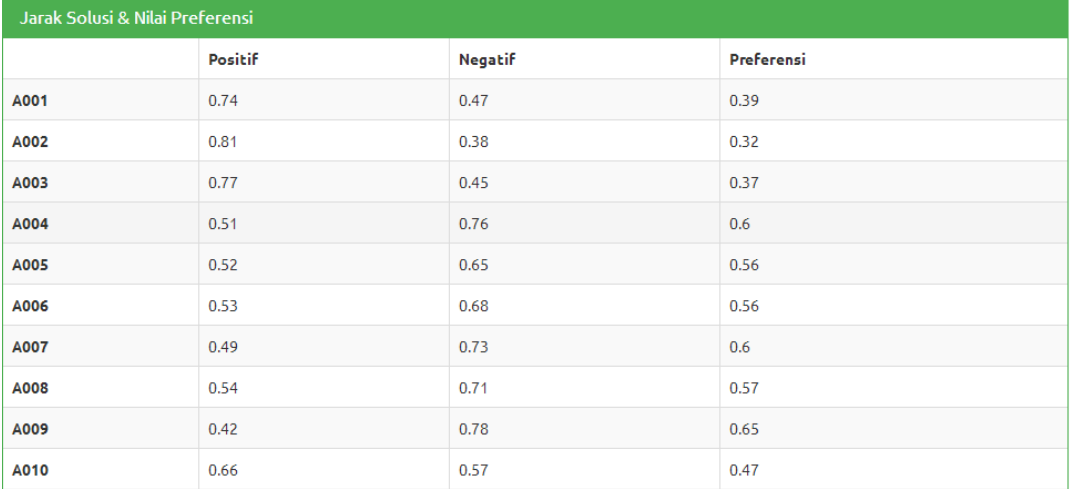

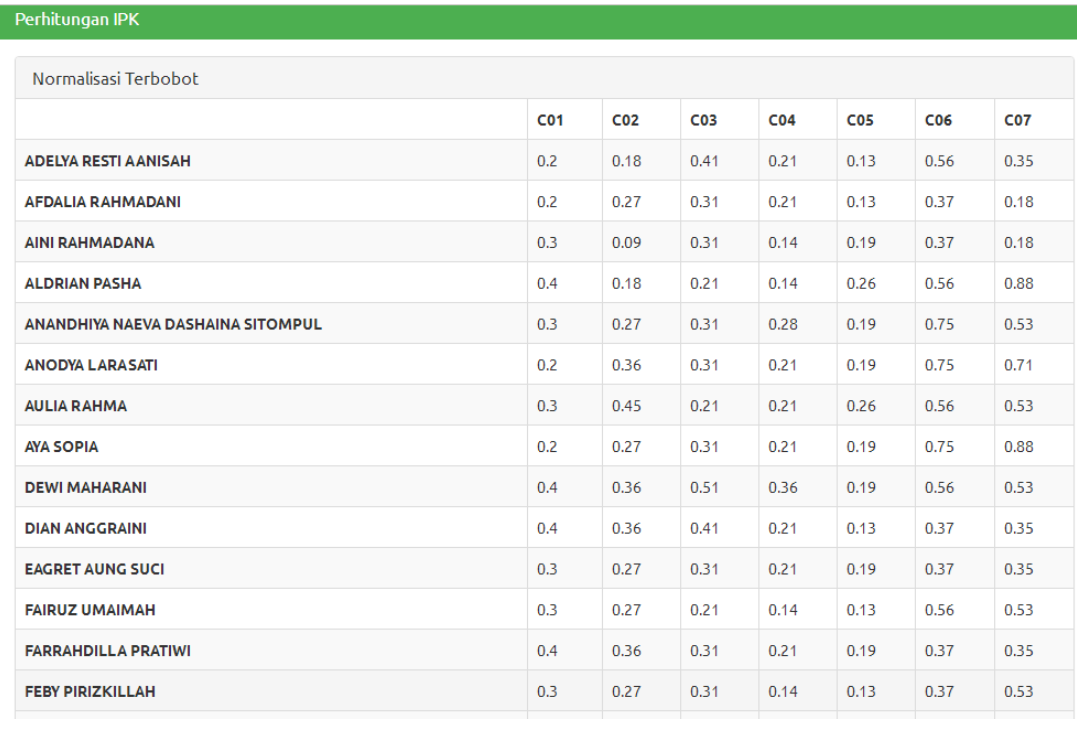

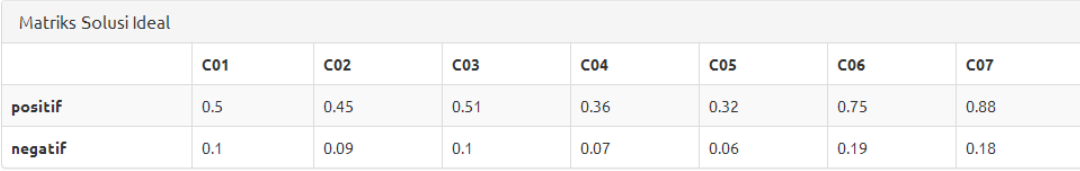

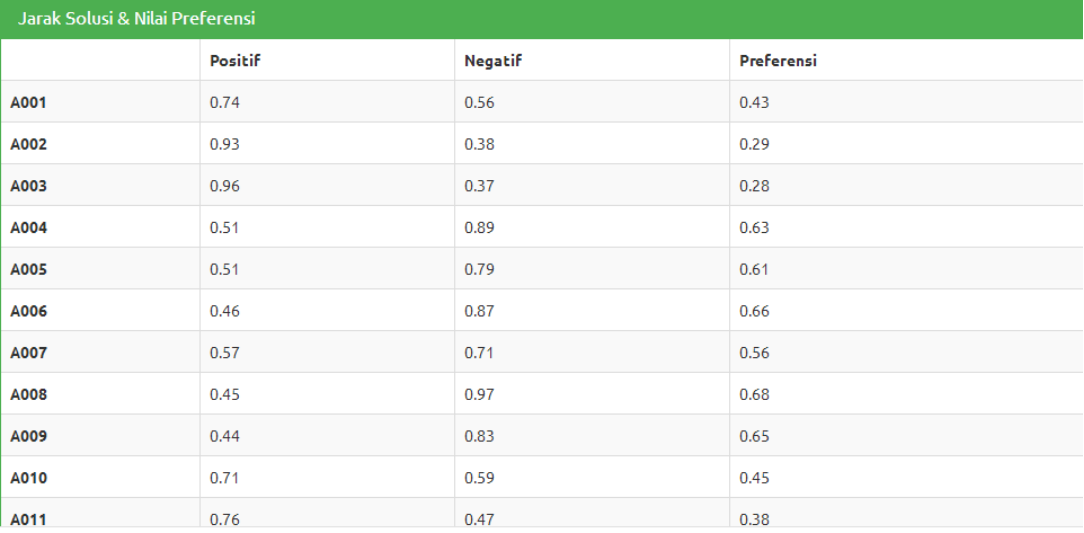

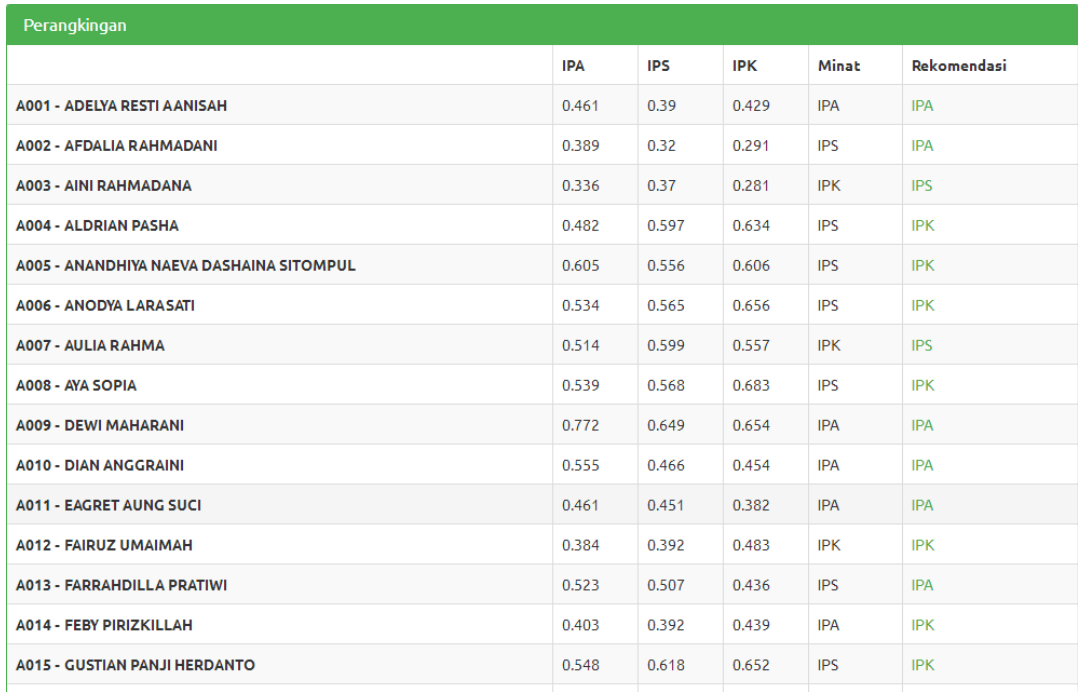

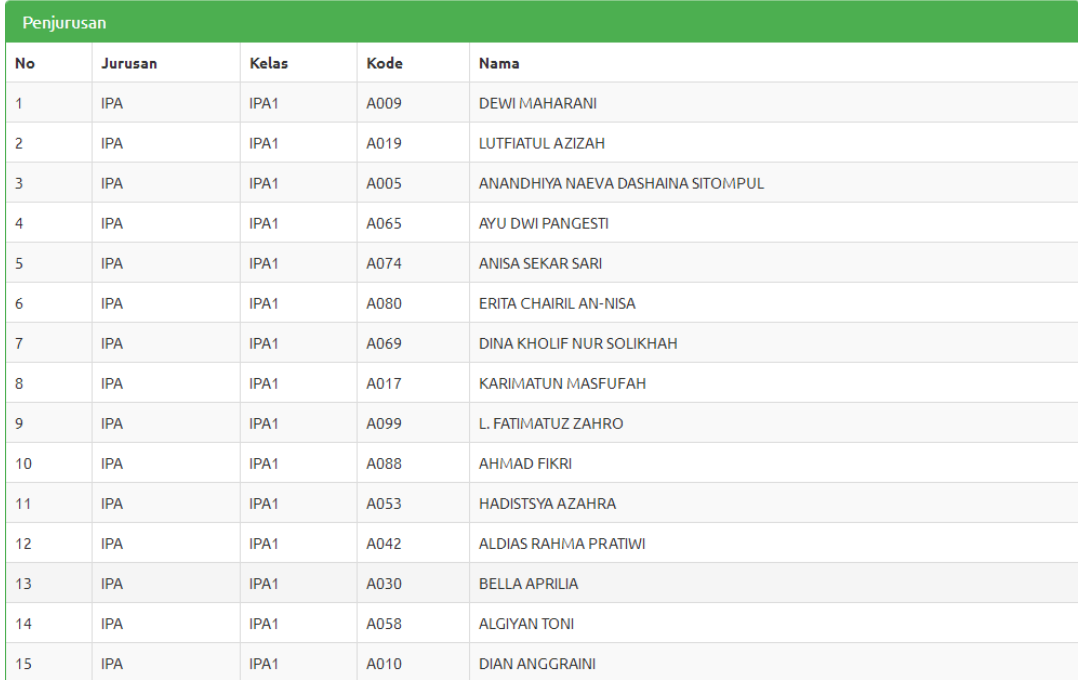

# **Gambar 5.9 Tampilan** *From* **Perhitungan**

## 10. Tampilan *Form* Ubah Password

Tampilan *form* ubah password dapat dilihat pada gambar 5.10 yang merupakan hasil implementasi dari rancangan pada gambar 4.22

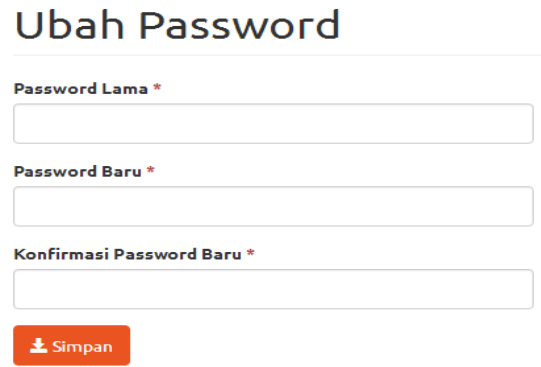

**Gambar 5.10 Tampilan** *Form* **Ubah Password**

## **5.2 PENGUJIAN PERANGKAT LUNAK SISTEM**

Untuk mengetahui keberhasilan dari implemntasi sistem yang telah dijalankan, perlu dialkukan tahap pengujian terhadap sistem secara fungsional, yaitu dengan menggunakan metode *Black Box Testing* yang lebih melihat pada output yang terdapat pada sistem .

Adapun beberapa tahap pengujian yang telah penulis lakukan dapat dilihat pada tabel 5.1. Pengujian ini membandingkan antara keluaran yang diharapkan dengan hasil yang dapat, jika sesuai maka modul yang diuji dikatakan baik. Dan jika tidak sesuai, maka modul yang diuji dikatakan tidak baik.

Modul yang diuji Prosedur Pengujian Masukan Keluaran yang diharapkan Hasil yang didapat Kesim pulan Login (Berhasil) Buka Program Masukkan Username dan Password - Klik Masuk Username, password, klik masuk Membuka Menu Utama Membuka Menu Utama Baik Login | - Buka | Username, | Tampil | Tampil pesan | Baik

**Tabel 5.1 Tabel Pengujian Sistem**

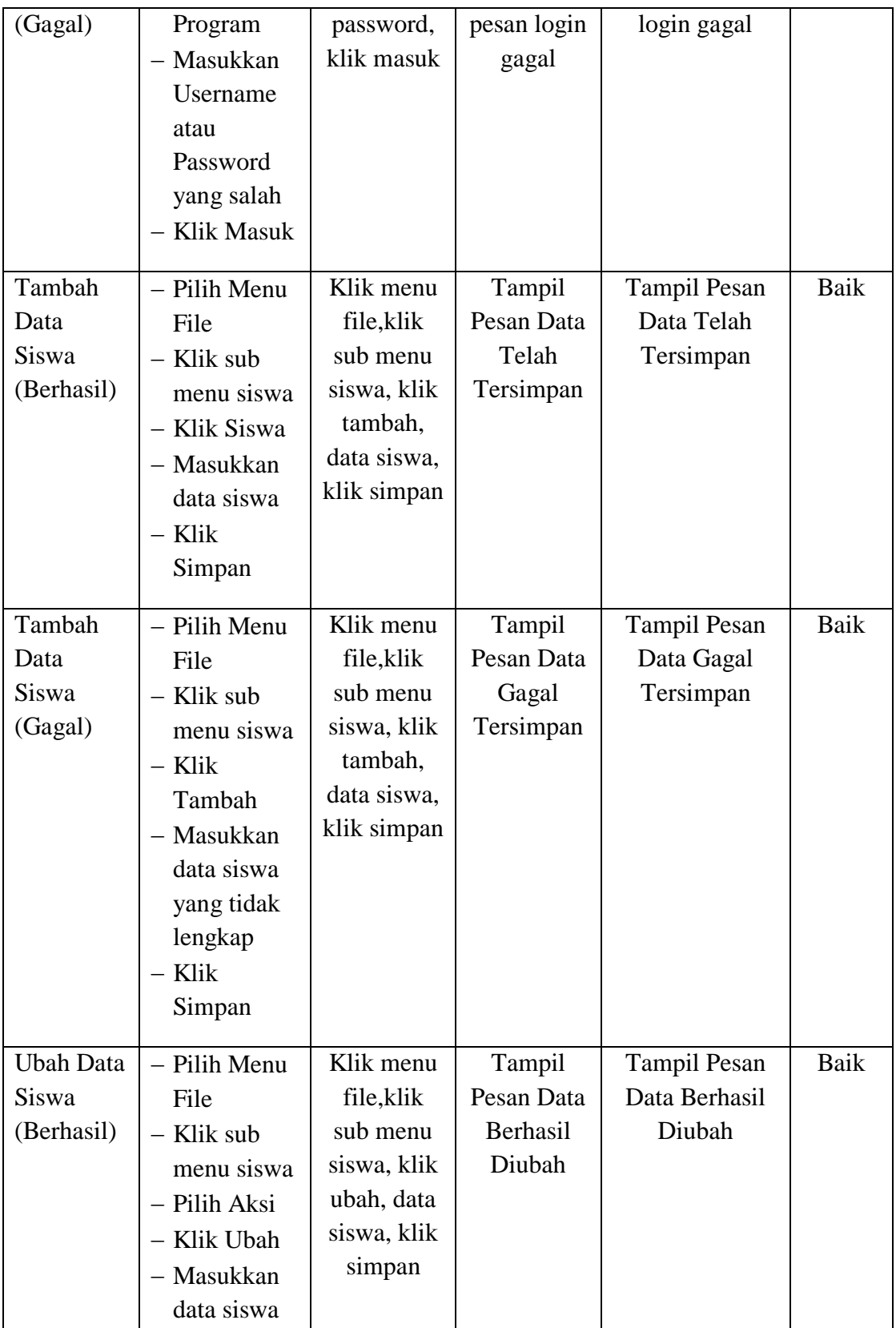

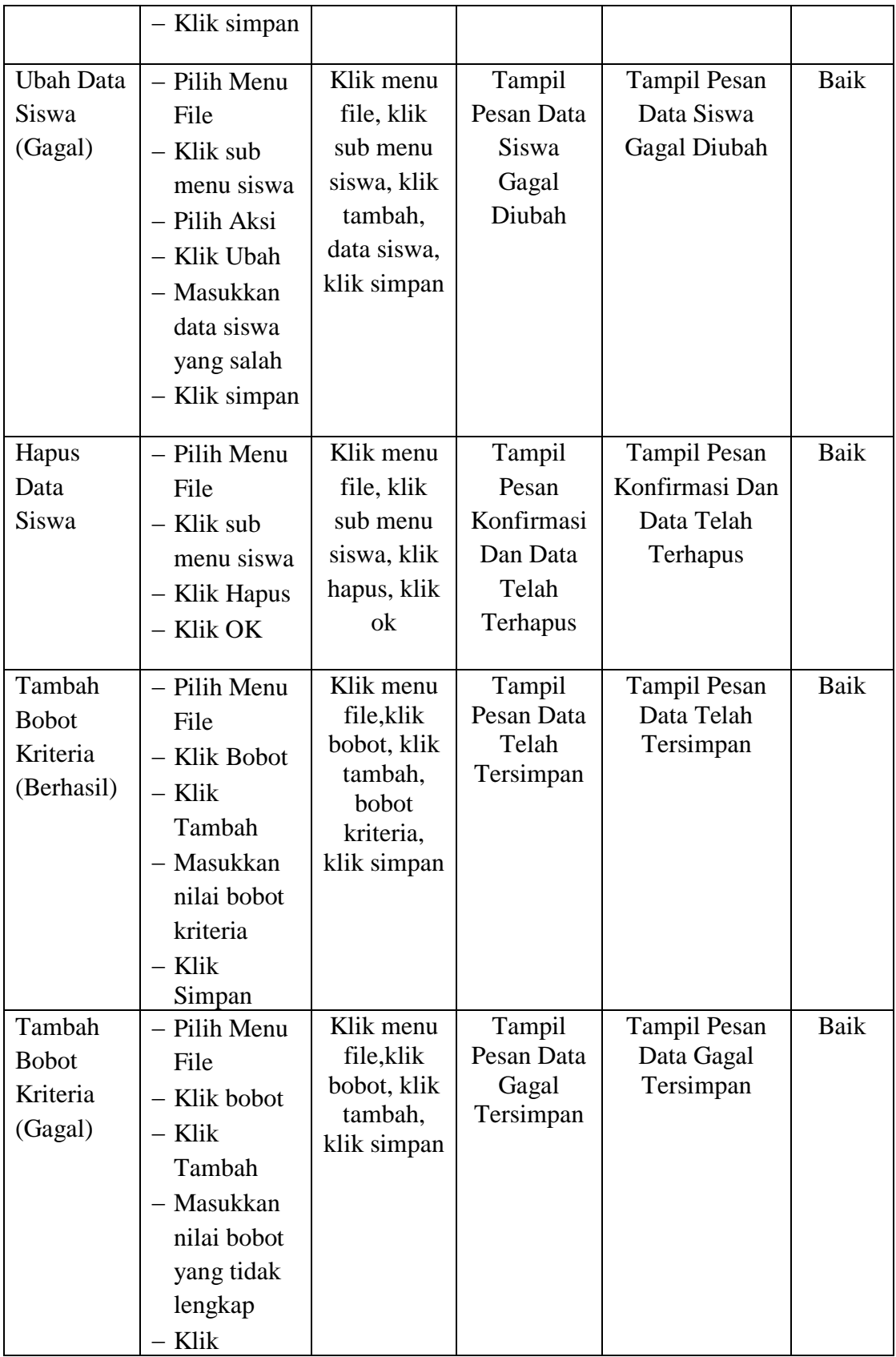

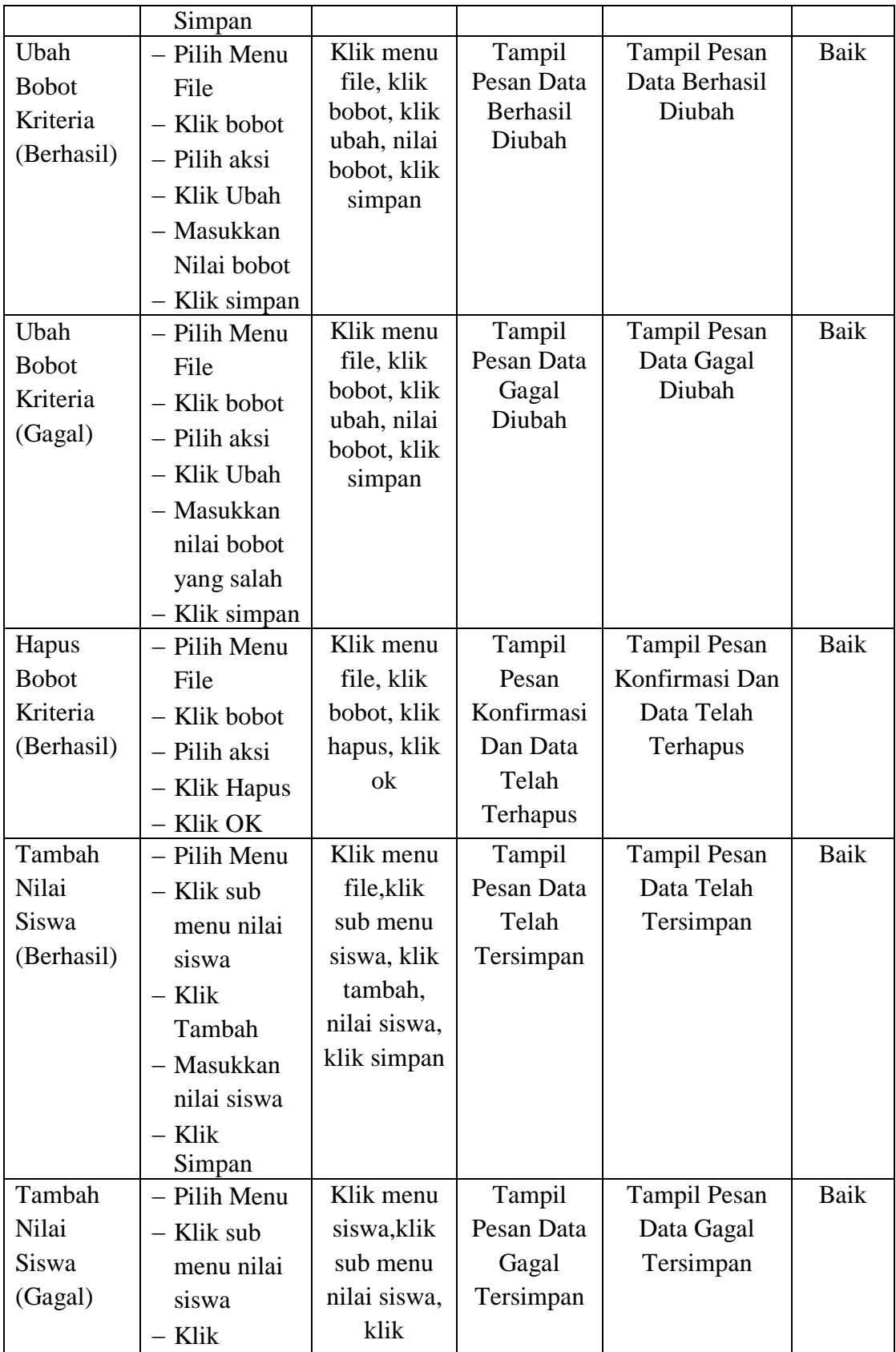

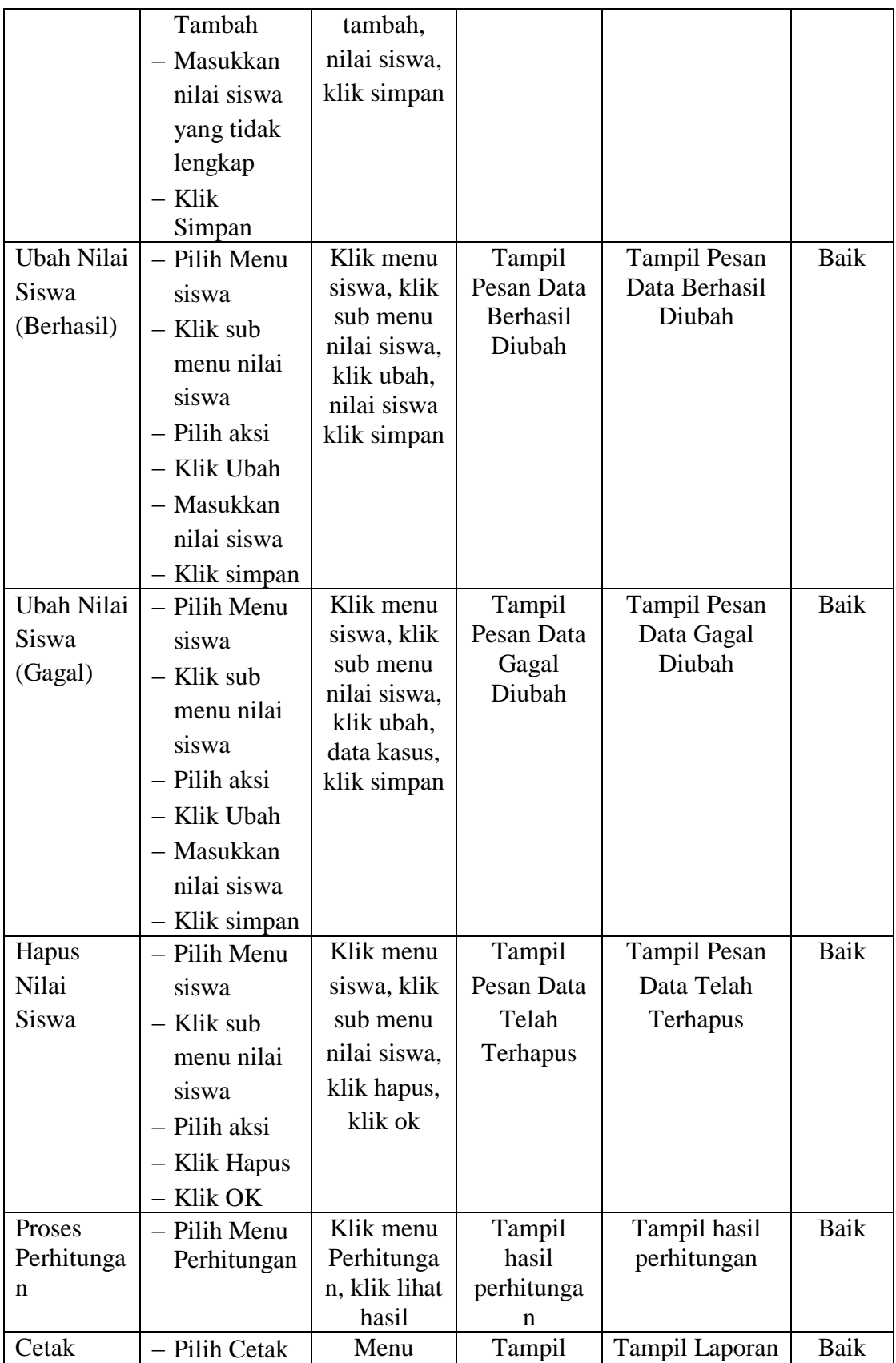

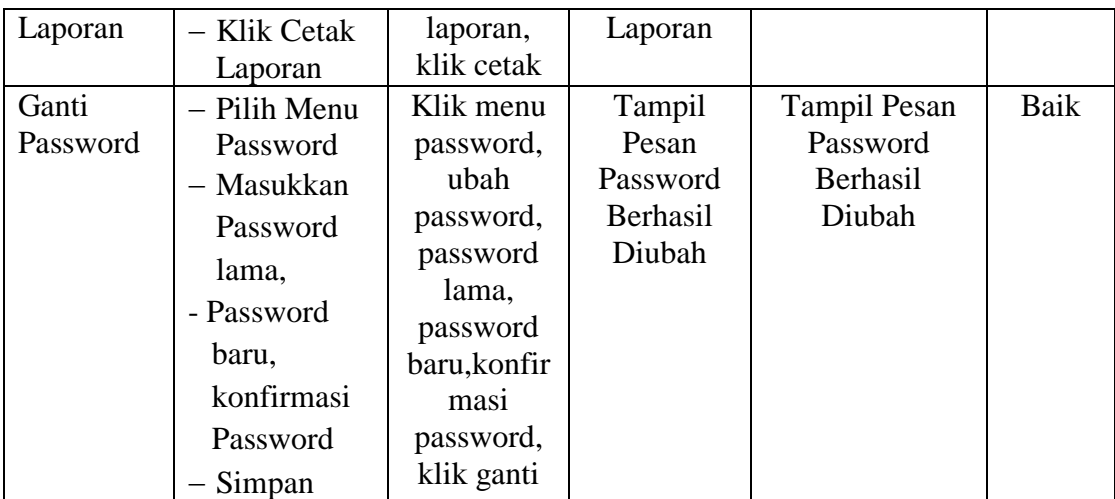

### **5.3 ANALISIS YANG DICAPAI OLEH PERANGKAT LUNAK**

Setelah selesai melakukan implementasi dan pengujian, adapun analisis hasil yang dicapai oleh Sistem Perancangan Penunjang Keputusan Penentuan Jurusan Dengan Menggunakan *Web* Pada MAN MODEL Jambi, diantaranya sebagai berikut :

- 1. Sistem aplikasi Penunjang Keputusan Penentuan Jurusan ini dilengkapi dengan penginputan data, pengeditan data, penghapusan data, pengolahan data atau perhitungan data, pencarian data, dan pembuatan laporan hasil pengolahan data yaitu berupa rekomendasi jurusan yang akan dibuat oleh staf serta pengumuman hasil tes secara online.
- 2. Sistem aplikasi ini dapat membantu pihak sekolah dalam menentukan rekomendasi jurusan bagi siswanya agar sesuai dengan minat dan bakat yang dimilki siswa tersebut.

#### **5.3.1 Kelebihan Aplikasi**

Adapun kelebihan dari sistem aplikasi Penunjang Keputusan Penentuan Jurusan yang dibuat ini adalah sebagai berikut :

- 1. Memberikan kemudahan bagi pihak sekolah dalam menentukan rekomendasi jurusan bagi siswanya sehingga dapat sesuai dengan minat dan bakat yang dimiliki siswanya.
- 2. Membantu dalam pembuatan laporan data rekomendasi jurusan.
- 3. Membantu siswa dalam melihat hasil tes nya tanpa harus pergi kesekolah
- 3. Dapat menyingkat atau menghemat waktu dalam penetuan jurusan pada MAN MODEL Jambi.

#### **5.3.2 Kelemahan Aplikasi**

Selain memiliki kelebihan, sistem aplikasi Penunjang Keputusan ini juga memiliki beberapa kelemahan. Adapun kelemahan dari sistem ini adalah sebagai berikut :

- 1. Sistem ini hanya menginformasikan penentuan rekomendasi jurusan saja.
- 2. Sistem ini belum bisa menampilkan penampungan kelas untuk siswa.